# **Unit Testing Activity**

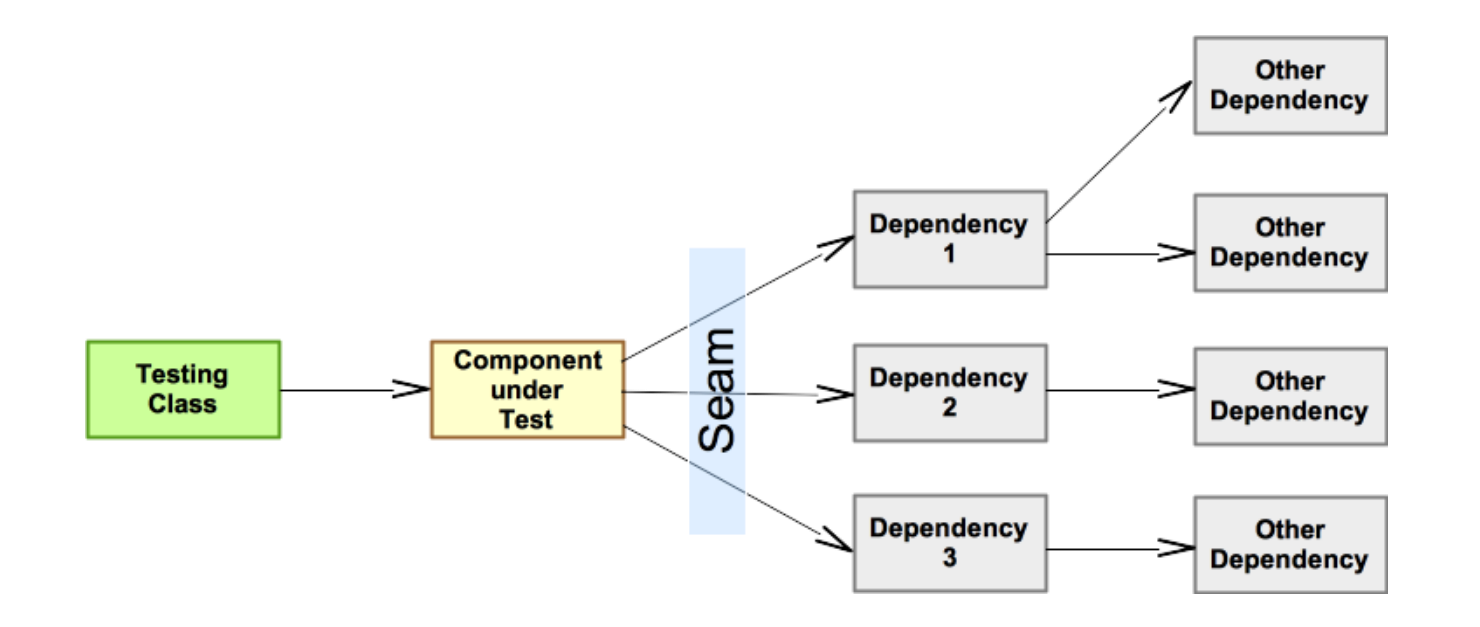

#### **SWEN-261 Introduction to Software**

#### **Engineering**

**Department of Software Engineering Rochester Institute of Technology**

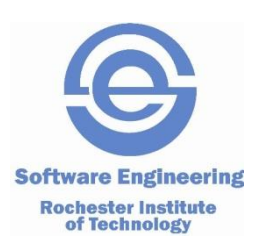

# **Your activity for the Unit Testing lesson is to build tests for existing Project components.**

**These slides direct you through the process of creating unit tests for your** project.

✓*Activity actions are highlighted in green with a checkmark.*

- But first, these slides provide technical details on:
	- *1. How to organize test classes using Maven*
	- *2. How to run tests using Maven*
	- *3. How to structure a typical test class*
	- *4. How to use JUnit assertion functions*
	- *5. How to use package-private constants in test code*
	- *6. How to use Mockito mock objects using Dependency Injection*

## **Maven provides a convenient structure for organizing unit test code.**

- Put your test classes in a separate source path.
	- *The goal is to keep the test source code separate from the production source code.*
	- *Using Maven that is usually src/test/java.*
	- ✓*Create this directory if it doesn't already exist.*
	- ✓*(Optional) Link your IDE to this source path.*
- Most IDEs provide wizards for creating unit tests.
	- *Make sure the IDE stores the test classes in the proper source path.*
- The unit test code examples in these slides are from the Heroes API starter code

# **Maven will run tests during builds and there is also the test target.**

PS C:\Users\student\heroes-api-starter> mvn clean test [INFO] Scanning for projects...

*<SKIPPING SOME Maven OUTPUT>*

[INFO] ------------------------------------------------------- [INFO] T E S T S [INFO] ------------------------------------------------------- [INFO] Running com.heroes.api.heroesapi.controller.HeroControllerTest [INFO] Tests run: 2, Failures: 0, Errors: 0, Skipped: 0, Time elapsed: 0.947 s - in com.heroes.api.heroesapi.controller.HeroControllerTest [INFO] Running com.heroes.api.heroesapi.persistence.HeroFileDAOTest [INFO] Tests run: 10, Failures: 0, Errors: 0, Skipped: 0, Time elapsed: 0.656 s - in com.heroes.api.heroesapi.persistence.HeroFileDAOTest [INFO] Running com.heroes.api.heroesapi.HeroesApiApplicationTests *<SKIPPING SOME Maven OUTPUT>* [INFO] Tests run: 1, Failures: 0, Errors: 0, Skipped: 0, Time elapsed: 3.185 s - in com.heroes.api.heroesapi.HeroesApiApplicationTests [INFO] Running com.heroes.api.heroesapi.model.HeroTest [INFO] Tests run: 5, Failures: 0, Errors: 0, Skipped: 0, Time elapsed: 0.003 s - in com.heroes.api.heroesapi.model.HeroTest [INFO] [INFO] Results: [INFO] [INFO] Tests run: 18, Failures: 0, Errors: 0, Skipped: 0 [INFO] [INFO] [INFO] --- jacoco-maven-plugin:0.8.7:report (report) @ heroes-api --- [INFO] Loading execution data file C:\Users\student\heroes-api-starter\target\jacoco.exec [INFO] Analyzed bundle 'heroes-api' with 5 classes [INFO] ------------------------------------------------------------------------ [INFO] BUILD SUCCESS [INFO] ------------------------------------------------------------------------ [INFO] Total time: 10.815 s [INFO] Finished at: 2021-11-25T09:57:12-05:00 **4** [INFO] ------------------------------------------------------------------------

#### **Test files are kept in separate directories from the application code but in the same package.**

- Name the test class after the *component under test* (CuT) in the same package.
	- *So if CuT is com.heroes.api.heroesapi.model.Hero*
	- *Then test class is: com.heroes.api.heroesapi.model.HeroTest*
	- *Doing so gives the test code package-private access to CuT class.*

## **JUnit understands several annotations that you must use in your test files.**

- **Annotate each class with**  $Q_{\text{Tag}}$  **to indicate which architectural tier the class** is in.
	- *Use these tags:* Persistence-tier, Model-tier*,* Controller-tier
	- *You will learn more about the role of these tags in the Code Coverage lesson.*
- $\blacksquare$  Annotate each test method with @Test.
- Use @BeforeEach or @BeforeAll annotated methods for setup before each test or setup done once before all tests
- Method annotations @AfterEach and @AfterAll serve similar clean up tasks after running tests.

## **Recall the checklist of types of unit tests.**

- Business logic
	- *Tests for each path through a method*
	- *Happy path as well as failure paths*
- Constructors and accessors
- Defensive programming checks
	- *Validation of method arguments*
		- NullPointerException
		- IllegalArgumentException
	- *Validation of component state*
		- IllegalStateException
- **Example 1** Special methods, e.g. equals, hashcode, toString, as needed
- Exception handling

#### **Here's an example unit test suite for the Hero class.**

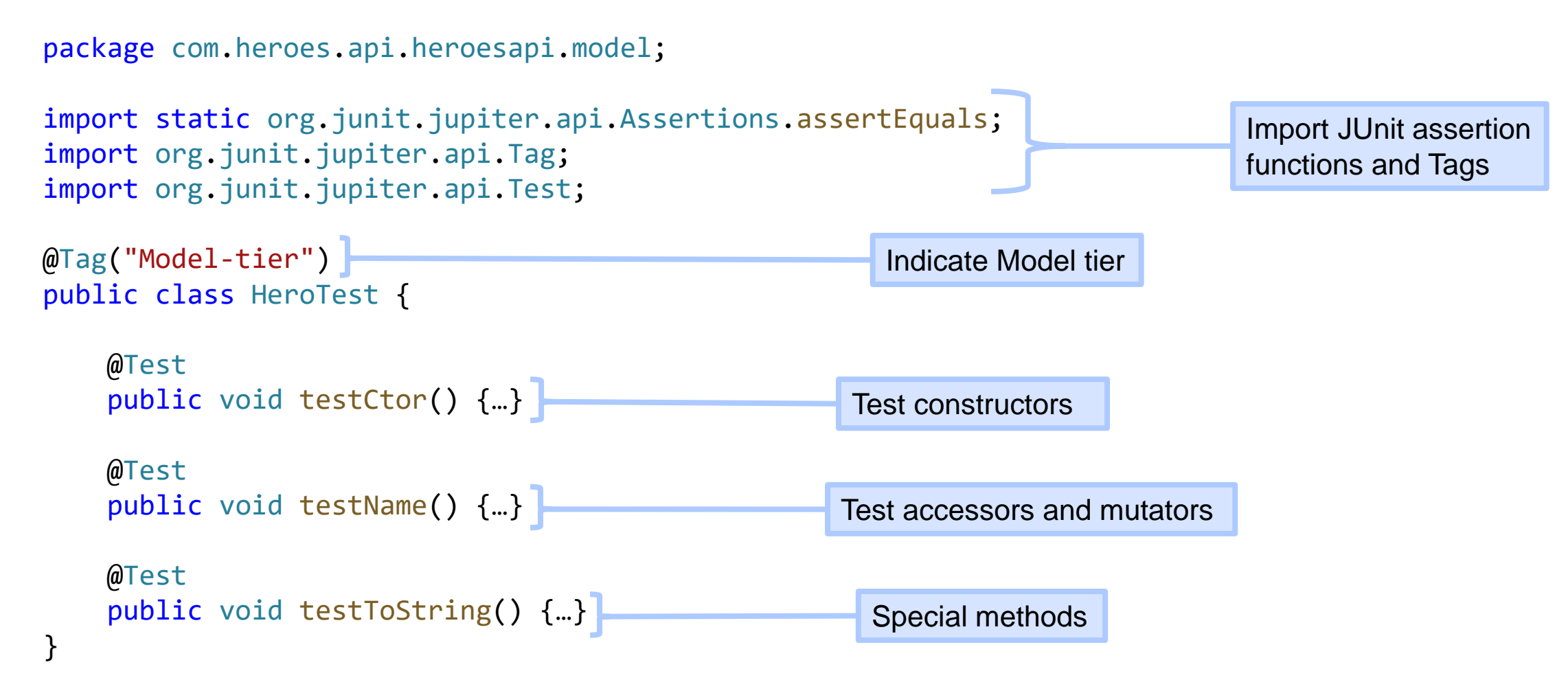

#### **Here's an example test methods for the Hero class.**

```
@Test
public void testToString() {
   // Setup
   int id = 99;
   String name = "Wi-Fire";
   String expected_string = String.format(Hero.STRING_FORMAT,id,name);
   Hero hero = new Hero(id, name);
   // Invoke
   String actual_string = hero.toString();
   // Analyze
   assertEquals(expected_string,actual_string);
}
```
#### **Here's an example of how to test an expected exception.**

#### ■ Example from HeroFileDAOTest.java

• *Use the assertThrows assertion:*

```
@Test
public void testConstructorException() throws IOException {
```
// Setup

```
ObjectMapper mockObjectMapper = mock(ObjectMapper.class);
```

```
doThrow(new IOException()).when(mockObjectMapper).readValue(new File("doesnt matter.txt"),Hero[].class);
```
// Invoke & Analyze

```
assertThrows(IOException.class,() -> new HeroFileDAO("doesnt_matter.txt",mockObjectMapper),"IOException not thrown");
```
#### • *Roughly the same as:*

```
@Test
public void testConstructorException() throws IOException {
   // Setup
    ObjectMapper mockObjectMapper = mock(ObjectMapper.class);
    doThrow(new IOException()).when(mockObjectMapper).readValue(new File("doesnt_matter.txt"),Hero[].class);
   // Invoke
   try {
        new HeroFileDAO("doesnt_matter.txt",mockObjectMapper);
    // Analyze 
        fail("IOException not thrown");
```

```
}
```
}

```
catch (IOException ioe) {}
```
} **10**

#### **JUnit has many built-in assertions you can use.**

- Test truth-hood
	- *assertTrue(condition[, message])*
	- *assertFalse(condition[, message])*
- Test values or objects for equality
	- *assertEquals(expected, actual[, message])*
	- *assertNotEquals(expected, actual[, message])*
- $\blacksquare$  Test objects for identity (obj1 == obj2)
	- *assertSame(expected, actual[, message])*
	- *assertNotSame(expected, actual[, message])*
- Test null-hood
	- *assertNull(object[, message])*
	- *assertNotNull(object[, message])*
- Test exceptions
	- *assertThrows(exception class, executable [, message])*
	- *assertDoesNotThrow(executable [, message]])*
- Automatic failure
- *fail(message)* **<sup>11</sup>**

#### **When components have dependencies you have to consider how to isolate the dependencies.**

- Dependencies are isolated along the testing seam for a component.
- **There are three elements to consider** 
	- *Component under Test (CuT)*
	- *Friendly dependencies that can be trusted to work*
	- *Other dependencies that must have mocks because they are not trusted or we need special control during the test*

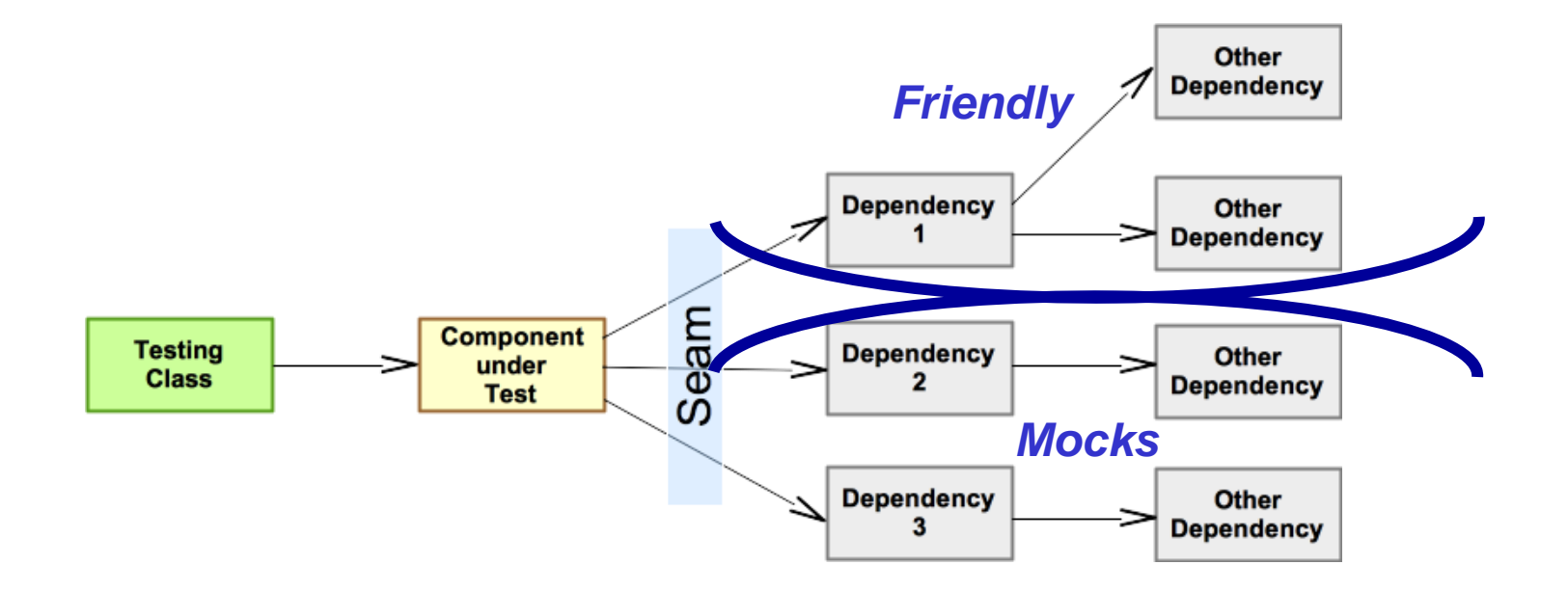

## **Here's an example unit test suite for the HeroFileDAO class.**

■ Import the necessary Junit, Mockito, and Friendly dependencies

package com.heroes.api.heroesapi.persistence;

import java.io.File; import java.io.IOException;

```
import static org.junit.jupiter.api.Assertions.assertDoesNotThrow;
import static org.junit.jupiter.api.Assertions.assertEquals;
import static org.junit.jupiter.api.Assertions.assertNotNull;
import static org.junit.jupiter.api.Assertions.assertNull;
import static org.junit.jupiter.api.Assertions.assertThrows;
import org.junit.jupiter.api.BeforeEach;
import org.junit.jupiter.api.Tag;
import org.junit.jupiter.api.Test;
```
import static org.mockito.ArgumentMatchers.any; import static org.mockito.Mockito.doThrow; import static org.mockito.Mockito.mock; import static org.mockito.Mockito.when;

import com.fasterxml.jackson.databind.ObjectMapper;

import com.heroes.api.heroesapi.model.Hero;

Import JUnit assertion functions and tags

Import Mockito functions and classes

**Friendly** 

Used to create a mock object

#### **Here's an example unit test suite for the HeroFileDAO class.**

#### ■ Setup and Happy Path Tests

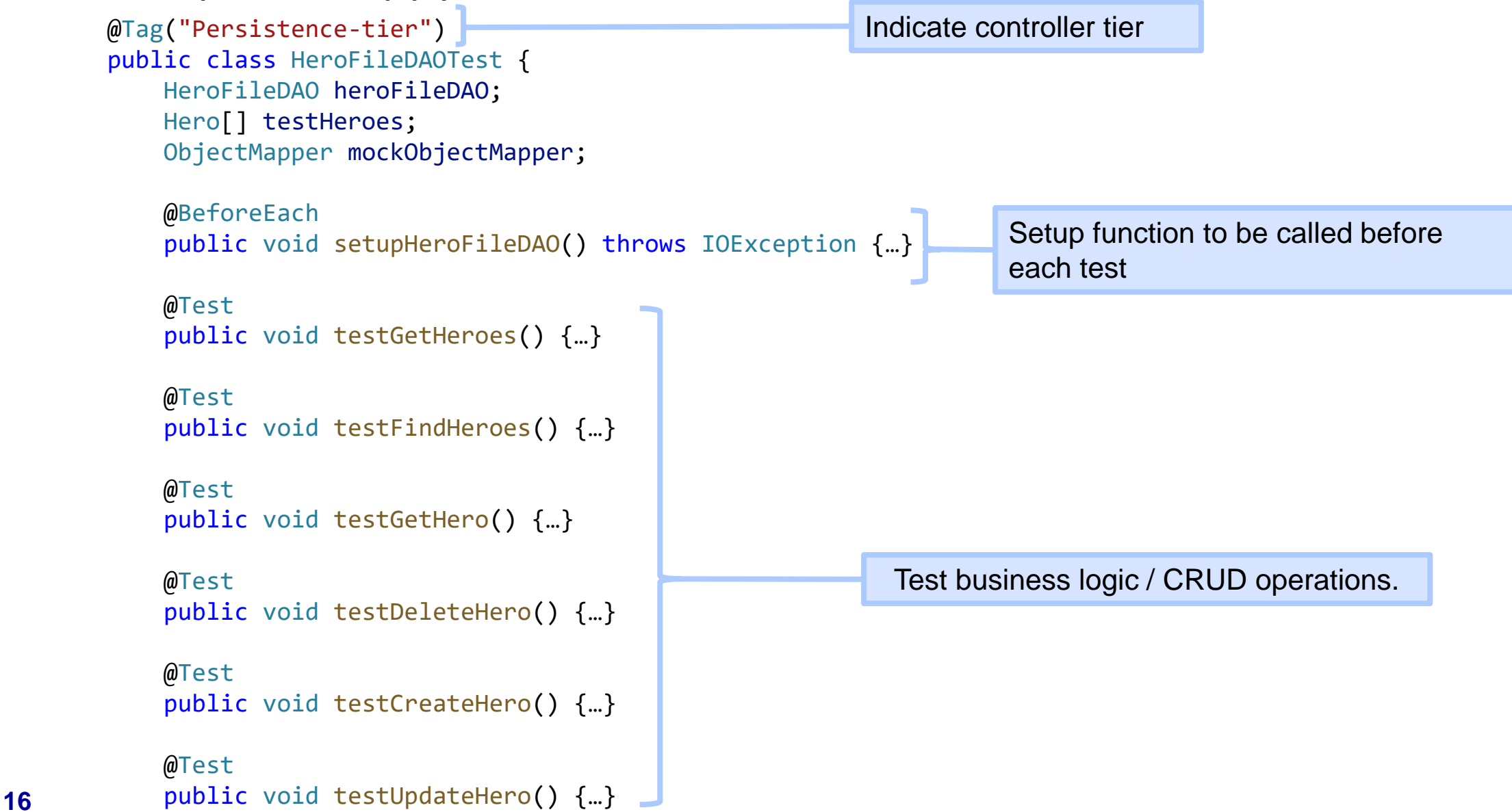

#### **Here's an example unit test suite for the HeroFileDAO class.**

#### ■ Error Handling Tests

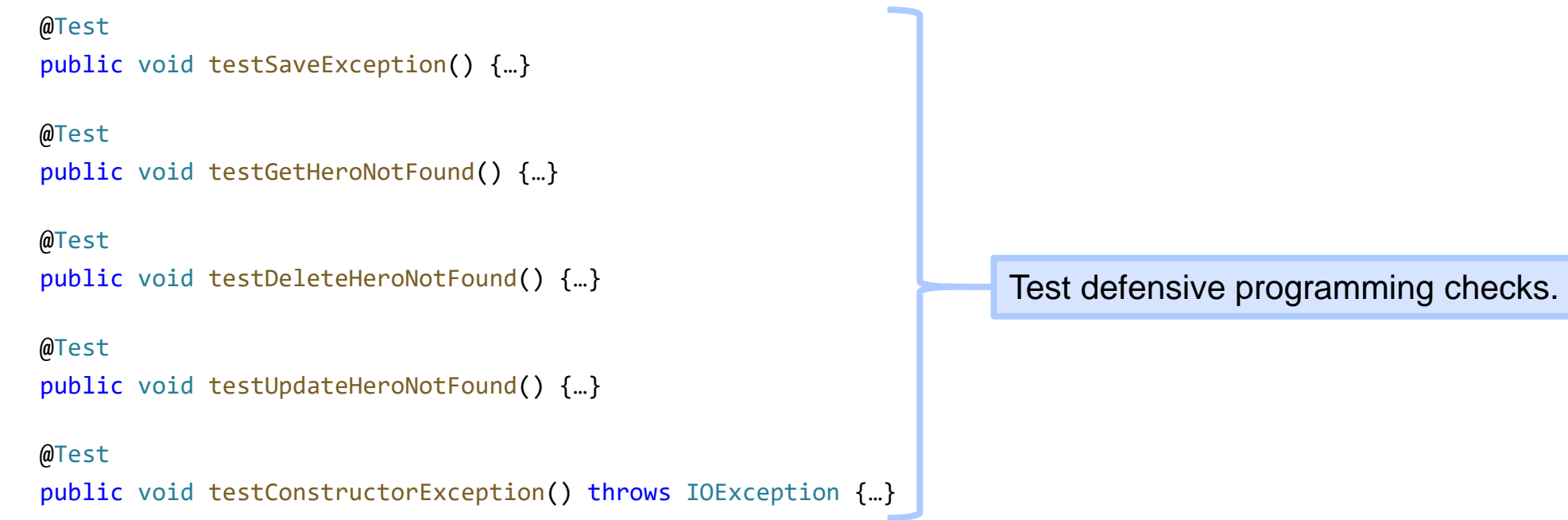

}

### **A quick review of dependency injection which is a key design technique to make classes testable.**

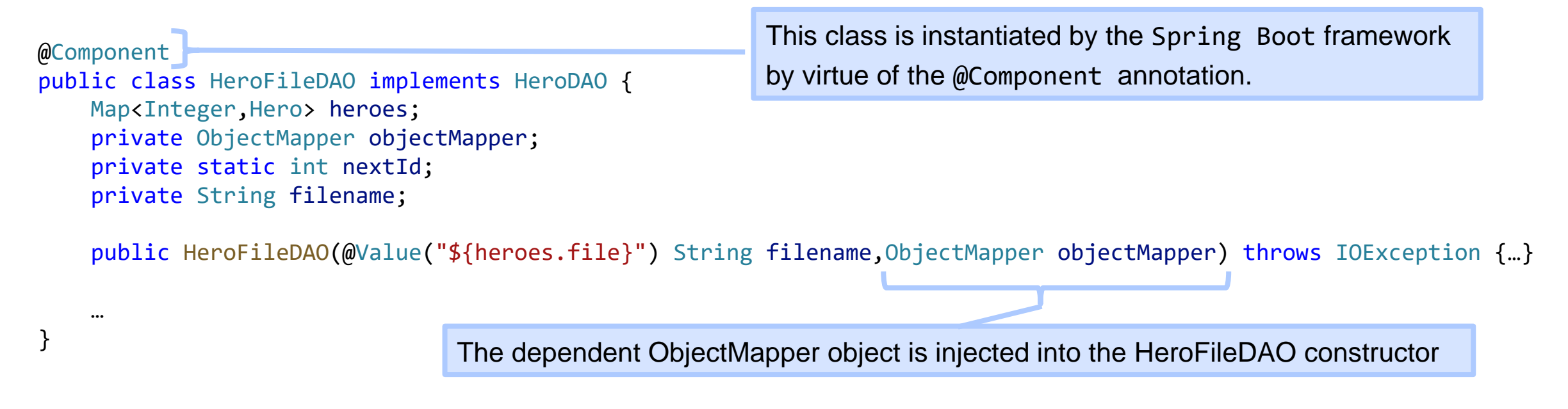

- We could create an ObjectMapper object in the HeroFileDAO constructor, but…
	- *Recall that the ObjectMapper is responsible for deserialization and serialization of JSON objects to/from Java Objects and to write and read from a file*
	- *Testing with an actual file would be difficult – the consistent state of the file would need to be ensured and the file may need to be read to validate*
- *By injecting the ObjectMapper, we can use a mock object in our tests*

**18**

### **We have to setup the mocks before each test.**

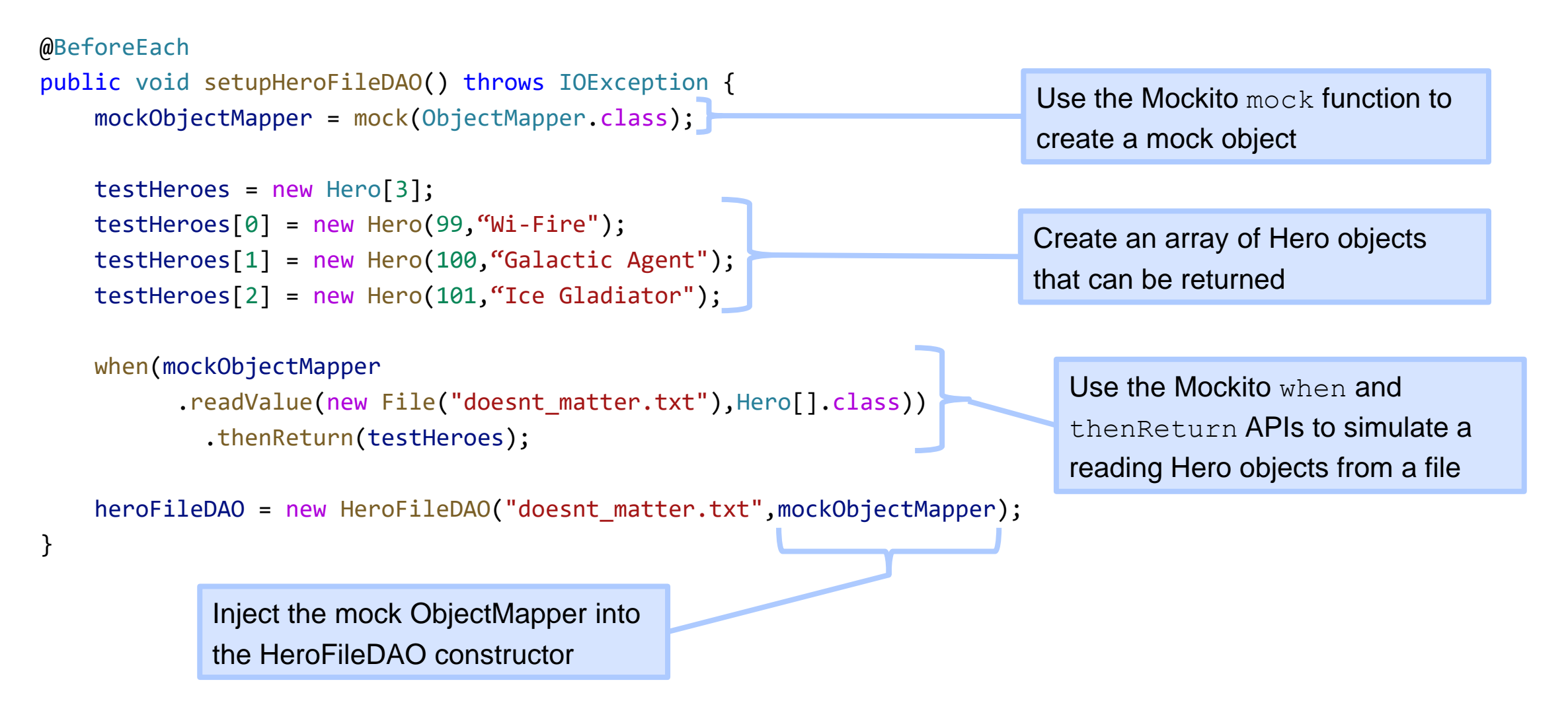

*See HeroControllerTest for more examples of Mock Objects and Dependency Injection*

# **Mockito has a rich API for setting scenarios and for inspecting test activity.**

- **Example 5 Arranging scenarios:** 
	- *when(mock.method(args)).thenReturn(value)*
	- *when(mock.method(args)).thenThrow(new Exception())*
	- *when(mock.method(args)).thenAnswer(lambda)*
- Inspecting activity within the CuT method:
	- *verify(mock).method(args)*
	- *verify(mock, times(1)).method(args)*
	- *Other verification modes:*
		- *times(n), atLeast(n), atMost(n) & never()*
- Specifying arguments:
	- *An actual value or object: eq(value) or eq(object)*
	- *Any value (anyInt(), etc); any() for any Object*
	- *Many more types of [Matchers](https://static.javadoc.io/org.mockito/mockito-core/2.7.13/org/mockito/ArgumentMatchers.html)*

#### **Your exercise is to build unit tests for two classes in your Project.**

- $\checkmark$  Each team member picks two classes in your project and builds unit tests for them.
	- *Each team member will pick different classes to test.*
	- *If you need to refactor the code to make the component more testable, then do so.*
- $\checkmark$  Create the test class in the appropriate package in the test source path.
- ✓Create a reasonable set of test cases.
	- *At least three test cases for each CuT.*
	- *Focus on the business logic methods (eg, REST Controllers or Services).*

#### **Your exercise is to build unit tests for two classes in your Project.**

- ✓Upload the two unit test source files to the *Unit testing - individual* Dropbox in MyCourses.
- ✓You will now complete the *Definition of Done* unit testing checklist items to consider the story done.

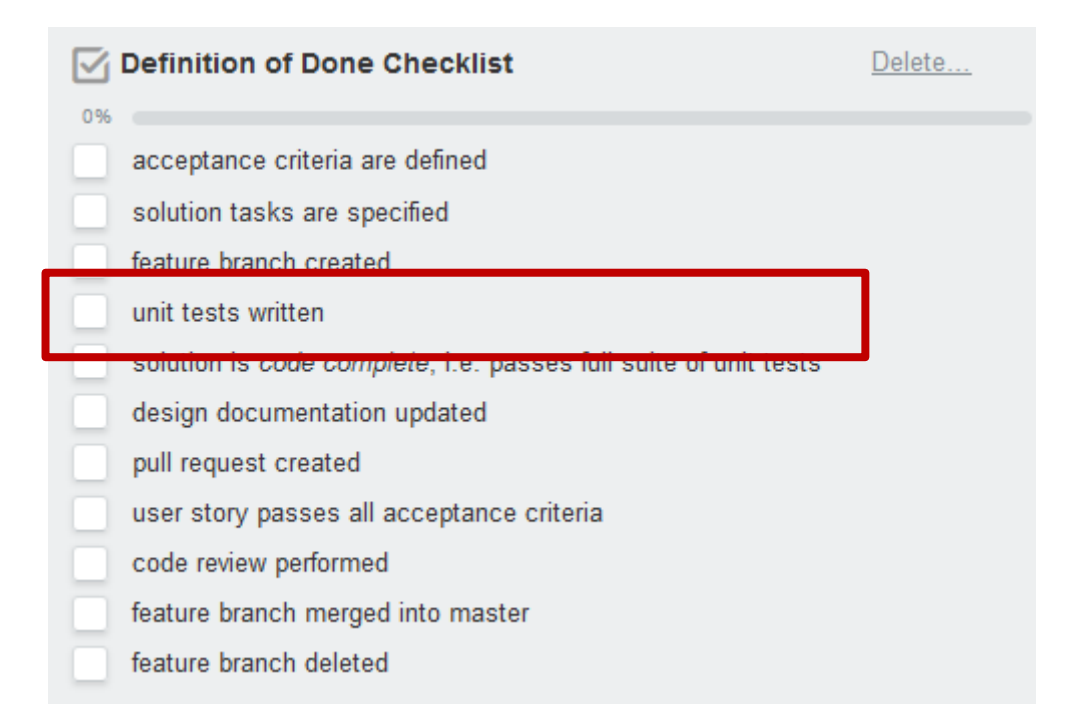